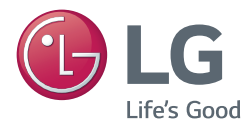

## **Korisnički priručnik**

# DLP PROJEKTOR

Pažljivo pročitajte ovo uputstvo pre nego što počnete da koristite projektor i sačuvajte ga za buduću upotrebu.

PG60G

[www.lg.com](http://www.lg.com)

# <span id="page-1-0"></span>**LICENCE**

Podržane licence se mogu razlikovati u zavisnosti od modela. Više informacija o licencama potražite na lokaciji www.lg.com.

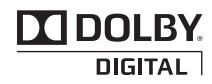

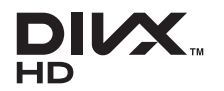

Manufactured under license from Dolby Laboratories. Dolby and the double-D symbol are trademarks of Dolby Laboratories.

ABOUT DIVX VIDEO: DivX® is a digital video format created by DivX, LLC, a subsidiary of Rovi Corporation. This is an official DivX Certified® device that plays DivX video. Visit divx. com for more information and software tools to convert your files into DivX video.

ABOUT DIVX VIDEO-ON-DEMAND: This DivX Certified® device must be registered in order to play purchased DivX Video-on-Demand (VOD) movies. To obtain your registration code, locate the DivX VOD section in your device setup menu. Go to vod.divx.com for more information on how to complete your registration.

"DivX Certified® to play DivX**®** video up to HD 1080p, including premium content."

"DivX®, DivX Certified® and associated logos are trademarks of Rovi Corporation or its subsidiaries and are used under license."

"Covered by one or more of the following U.S. patents : 7,295,673; 7,460,668; 7,515,710; 7,519,274"

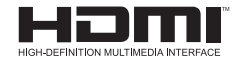

The terms HDMI and HDMI High-Definition Multimedia Interface, and the HDMI logo are trademarks or registered trademarks of HDMI Licensing LLC in the United States and other countries.

**Ovaj uređaj ispunjava zahteve po pitanju elektromagnetske kompatibilnosti za kućne uređaje (klasa B) i predviđen je za kućnu upotrebu. Ovaj uređaj se može koristiti u svim regionima.**

### **NAPOMENA**

- y Prikazana slika može se razlikovati od vašeg projektora.
- y OSD (ekranski meni) vašeg projektora se može neznatno razlikovati od onog koji je prikazan u ovom priručniku.

## <span id="page-2-0"></span>**BEZBEDNOSNA UPUTSTVA**

Pridržavajte se bezbednosnih uputstava kako biste sprečili potencijalne nesrećne slučajeve ili pogrešnu upotrebu projektora.

• Postoje dve grupe bezbednosnih mera predostrožnosti: "UPOZORENJE" i "OPREZ", kao što je opisano ispod.

**UPOZORENJE**: Ako zanemarite ova uputstva, može doći do ozbiljnih telesnih povreda, pa čak i sa fatalnim posledicama.

**OPREZ**: Ako zanemarite ova uputstva, može doći do telesnih povreda ili oštećenja proizvoda.

• Pažljivo pročitajte korisnički priručnik i držite ga pri ruci.

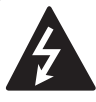

**WARNING/CAUTION RISK OF ELECTRIC SHOCK DO NOT OPEN**

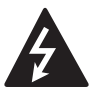

**WARNING/CAUTION** unutar jednakostraničnog trougla služi da upozori Simbol munje sa strelicom korisnika na prisustvo

neizolovanog opasnog napona unutar kućišta proizvoda koji može imati intenzitet koji je dovoljno velik da predstavlja rizik od strujnog udara.

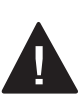

Uzvičnik unutar jednakostraničnog trougla služi da upozori korisnika na pojedina važna uputstva za

rukovanje i održavanje (servisiranje) u dokumentaciji koja se isporučuje uz uređaj.

### **UPOZORENJE/OPREZ**

- DA BISTE UMANJILI OPASNOST OD POŽARA I STRUJNOG UDARA, NE OSTAVLJAJTE OVAJ PROIZ-VOD NA KIŠI I NE IZLAŽITE GA VLA<sub>71</sub>

Pročitajte ovo uputstvo. Sačuvajte ovo uputstvo. Pridržavajte se svih upozorenja. Poštujte sva uputstva.

### **Instalacija u zatvorenom**

### **UPOZORENJE**

- Ne postavljajte projektor na mesto direktno izloženo sunčevoj svetlosti ili u blizinu izvora toplote poput radijatora, peći, šporeta itd.
	- To može izazvati požar.
- Ne postavljajte zapaljive supstance poput aerosola u blizinu projektora. - To može izazvati požar.
- Nemojte da dozvoljavate deci da se oslanjaju ili penju na projektor.
	- Projektor može da padne i izazove telesne povrede ili dovede do smrti.
- Ne postavljajte projektor direktno na tepih, ćilim ili na mesto s ograničenom ventilacijom poput police za knjige ili ormara.
	- U suprotnom, može doći do rasta temperature projektora i požara.
- Ne stavljajte proizvod u blizinu izvora pare ili ulja, kao što su ovlaživač vazduha ili kuhinjske površine.
	- U suprotnom može doći do požara, strujnog udara ili korozije.
- Ne postavliaite proizvod na zid ili plafon u blizini izvora isparavanja ulja.
	- Proizvod može da padne i da se ošteti ili može dovesti do ozbiljnih telesnih povreda.
- Ne postavliajte projektor na previše prašnjavo mesto.
	- To može izazvati požar.
- Nemojte koristiti projektor na vlažnom mestu kao što je kupatilo ili neko drugo mesto na kojem može da se pokvasi.
	- To može izazvati opasnost od požara ili strujnog udara.
- Pazite da stolnjak ili zavesa ne blokiraju otvore za ventilaciju.
	- U suprotnom, može doći do rasta temperature projektora i požara.
- y Razdaljina između projektora i zida treba da bude veća od 30 cm kako bi se osigurala ovoljna ventilacija.
	- U suprotnom, može doći do rasta temperature projektora i požara.

### **OPREZ**

- Ako postavljate projektor na sto, pazite da ga ne stavite blizu ivice.
	- U suprotnom, on može pasti i izazvati telesne povrede ili se oštetiti. Obavezno koristite postolje koje odgovara veličini projektora.
- Isključite projektor, isključite kabl za napajanje i sve veze pre premeštanja projektora.
	- Oštećeni kabl može prouzrokovati požar ili strujni udar.
- Ne postavljajte projektor na nestabilnu ili vibrirajuću površinu poput vibrirajuće police ili kose površine.
	- Projektor može pasti i izazvati telesne povrede.
- Pazite da ne oborite projektor prilikom priključivanja spoljnih uređaja na njega.
	- To može izazvati telesne povrede ili oštećenje projektora.

### **Napajanje**

### **UPOZORENJE**

- Obavezno je korišćenje uzemljenja.
- Nepravilno uzemljenje može izazvati oštećenje projektora ili strujni udar u slučaju pojave previsokog napona. Ako morate da instalirate projektor na lokaciji na kojoj nema uzemljenja, kupite osigurač i priključite projektor na utičnicu vezanu na njega. Nemojte da uzemljujete projektor pomoću cevi za gas, vodovodne cevi, gromobrana, telefonskog kabla itd.
- Utikač treba da bude do kraja gurnut u utičnicu.
	- Nestabilna veza može da izazove požar.
- Ne postavliajte teške predmete na kabl za napajanje i ne postavljajte kabl ispod projektora.
	- To može izazvati opasnost od požara ili strujnog udara.
- Ne dodirujte utikač vlažnim rukama. - U suprotnom, može doći do strujnog udara.
- Ne priključujte previše uređaja na isti produžni kabl.
	- U suprotnom, može doći do požara usled pregrevanja.
- Uklonite prašinu ili nečistoće oko kontakata utikača za napajanje i utičnice. - To može izazvati požar.
- · Da biste isključili glavno napajanje, isključite utikač koji bi trebalo da bude postavljen tako da bude lako dostupan.

### **OPREZ**

- Prilikom isključivanja iz utičnice, čvrsto držite utikač.
	- Prekinuta žica u kablu može izazvati požar.
- Osigurajte da kabl ili utikač za napajanje nije oštećen, izmenjen, oštro savijen, uvrnut, izvučen, zaglavljen ili zagrejan. Ne koristite zidnu utičnicu koja nije dobro pričvršćena.
	- To može izazvati opasnost od požara ili strujnog udara.
- Postavite kabl za napajanje dalje od izvora toplote.
	- U suprotnom, izolacija kabla se može istopiti i prouzrokovati strujni udar.
- Postavite projektor tako da nije moguće saplitanje ili gaženje po kablu ili utikaču za napajanje kako biste ih zaštitili od oštećenja.
	- U suprotnom, može doći do opasnosti od požara ili strujnog udara.
- Ne uključujte i ne isključujte projektor postavljanjem i isključivanjem utikača iz zidne utičnice. (Ne koristite utikač kao prekidač.)
	- U suprotnom, može doći do strujnog udara ili oštećenja projektora.
- Ne postavljajte provodnik sa druge strane zidne utičnice dok je utikač postavljen u nju. Pored toga, ne dodirujte utikač neposredno nakon što ga izvučete iz zidne utičnice.
	- U suprotnom, može doći do strujnog udara.
- **Koristite isključivo zvanični kabl za** napajanje koji vam je isporučila kompanija LG Electronics, Inc. Ne koristite druge kablove za napajanje.
	- To može izazvati opasnost od požara ili strujnog udara.

### **Tokom korišćenja**

#### **UPOZORENJE**

- Ne postavljajte bilo koji predmet koji sadrži tečnost, poput saksija, vaza, šolja, kozmetike, hemikalija, dekoracija, sveća itd. na projektor.
	- U suprotnom, može doći do požara, strujnog udara ili pada koji mogu prouzrokovati telesne povrede.
- U slučaju da projektor bude izložen udaru ili dođe do oštećenja kućišta, isključite projektor, izvucite utikač iz utičnice i obratite se ovlašćenom servisnom centru.
	- U suprotnom može doći do opasnosti od požara ili strujnog udara.
- Ne postavljajte metalne predmete poput novčića, igala za kosu ili metalne strugotine, kao ni zapaljive predmete poput papira ili šibica u projektor.
	- To može izazvati opasnost od požara ili strujnog udara.
- Ukoliko u unutrašnjost projektora dospe tečnost ili strani predmet, isključite ga, izvucite utikač iz zidne utičnice i obratite se servisnom centru kompanije LG Electronics.
	- U suprotnom može doći do opasnosti od požara ili strujnog udara.
- Pazite da dete ne proguta bateriju daljinskog upravljača prilikom njene zamene. Bateriju držite van domašaja dece.
	- U slučaju gutanja baterije od strane deteta, odmah se obratite lekaru.
- Ne otvarajte poklopce projektora. U suprotnom, postoji veliki rizik od strujnog udara.
- Ne gledajte direktno u objektiv dok se projektor koristi. Jako svetlo može oštetiti vid.
- Kada je lampa uključena ili ste je upravo isključili, nemojte da dodirujete otvor za ventilaciju ili lampu, jer će oni biti veoma vrući.
- Ako je došlo do curenja gasa, ne dodirujte zidnu utičnicu. Otvorite prozor radi ventilacije.
	- Varnica može prouzrokovati požar ili opekotinu.
- Nikad ne dodirujte projektor ili kabl za napajanje tokom grmljavine ili oluje.
	- U suprotnom, može doći do strujnog udara.
- Ne koristite projektor blizu elektronskog uređaja koji stvara jako magnetsko polje.
- PVC ambalažu projektora čuvajte na bezbednom mestu van domašaja dece.
	- Njena nepravilna upotreba može dovesti do gušenja.
- Ne držite dugo ruku na projektoru kada radi.
- Prilikom igranja igre preko konzole za igre koja je povezana na projektor, preporučuje se da održavate razdaljinu koja je veća od četvorostruke dijagonale platna.
- Proverite da li je kabl za povezivanje dovoljno dugačak. U suprotnom, može da dođe do pada proizvoda, što može da izazove telesne povrede ili oštećenje proizvoda.

- Ne postavljajte teške predmete na projektor.
	- U suprotnom, oni mogu pasti i dovesti do telesnih povreda.
- Prilikom transporta budite pažljivi kako biste sprečili da objektiv bude udaren.
- Ne dodiruite objektiv. Objektiv je možda oštećen.
- Ne koristite oštre alatke, poput noža ili čekića na projektoru, jer tako možete oštetiti kućište.
- U slučaju da se na platnu ne prikaže slika, isključite projektor, izvucite utikač iz zidne utičnice i obratite se ovlašćenom servisnom centru.
	- U suprotnom može doći do opasnosti od požara ili strujnog udara.
- Ne ispuštajte predmete na projektor i ne pritiskajte ga jako.
	- To može izazvati telesne povrede ili oštećenje projektora.
- y Rastojanje između vaših očiju i platna treba da bude 5–7 puta veće od dužine dijagonale platna.
	- Ako dugo gledate platno izbliza, vaš vid se može pogoršati.

### **Čišćenje**

### **UPOZORENJE**

- Pazite da ne isprskate projektor vodom prilikom čišćenja. Pazite da voda ne prodre u projektor i pazite da se ne pokvasi.
	- To može izazvati opasnost od požara ili strujnog udara.
- Ako projektor počne da se dimi ili čudno miriše, odnosno ako u projektor dospe strani predmet, isključite ga, izvucite utikač iz zidne utičnice i obratite se servisnom centru kompanije LG Electronics.
	- U suprotnom, može doći do opasnosti od požara ili strujnog udara.
- Koristite sprej sa kompresovanim vazduhom, meku krpu ili štapić za čišćenje ovlažen tečnošću za čišćenje objektiva ili alkoholom da biste uklonili prašinu ili mrlje sa prednjeg objektiva za projekciju.

- Jednom godišnje se obratite prodavcu ili servisnom centru radi čišćenja unutrašnjosti projektora.
	- Ako dugo vremena ne očistite zaprljanu unutrašnjost projektora, može doći do požara ili oštećenja projektora.
- Pre čišćenja plastičnih delova, poput kućišta projektora, najpre izvucite kabl za napajanje iz utičnice, a zatim obrišite uređaj mekom krpom. Nemojte da prskate uređaj vodom i ne brišite ga vlažnom krpom. Prilikom čišćenja plastičnih delova, poput kućišta projektora, ne koristite sredstva za čišćenje, sredstva za poliranje automobila ili industrijska sredstva za poliranje, abrazivna sredstva ili vosak, benzin, alkohol itd. koji mogu da oštete uređaj.
	- U suprotnom, može doći do požara, strujnog udara ili oštećenja proizvoda (deformacije, korozije i oštećenja).

### **OSTALO**

### **UPOZORENJE**

- y Rastavljanje ili izmenu proizvoda sme da obavlja isključivo stručni serviser. Da biste obavili pregled, podešavanje ili popravku uređaja, obratite se prodavcu ili servisnom centru.
	- U suprotnom može doći do opasnosti od požara ili strujnog udara.
- Iskorišćenu bateriju odložite na odgovarajući način.
	- U suprotnom, može da dođe do eksplozije ili požara.
- Odgovarajući način odlaganja može da se razlikuje u zavisnosti od zemlje ili regiona. Bateriju odložite u skladu sa odgovarajućim uputstvima.
- Nemojte da bacate bateriju niti da je rastavljate.
	- -U suprotnom, to može da dovede do požara ili eksplozije usled oštećenja baterije.
- Uvek koristite baterije koje je odobrila i sertifikovala kompanija LG Electronics.
	- U suprotnom, može da dođe do požara ili eksplozije.
- Bateriju držite dalje od metalnih predmeta kao što su ključevi i spajalice.
- Prekomerna količina struje može da dovede do brzog povećavanja temperature, što može da do dovede do požara ili opekotina.
- Nemojte da držite bateriju u blizini izvora toplote kao što je grejalica.
	- To može da dovede do požara ili oštećenja proizvoda.
- Nemojte da je skladištite na temperaturama većim od 60 °C niti na mestima sa velikom vlažnošću.
- Bateriju držite van domašaja dece. - To može da dovede do telesne povrede ili oštećenja proizvoda.
- Proverite da li je baterija ispravno instalirana.
- Nepravilna zamena baterije može da dovede do požara.

- Isključite kabl za napajanje ako dugo nećete koristiti projektor.
	- Nagomilana prašina može izazvati pregrevanje, strujni udar usled izolacije zahvaćene korozijom i požar usled previsokog napona.
- Koristite samo odgovarajući tip baterije.
	- U suprotnom, može doći do strujnog udara usled pregrevanja i curenja.
- Za zamenu obavezno koristite isti tip baterije.
	- (baterija CR2032/3V)
	- U slučaju kvara kontakta baterije, baterija bi mogla brzo da se isprazni ili daljinski upravljač neće raditi ispravno.
- Tokom rada ne gledajte direktno u objektiv, to može da dovede do oštećenja vida.
- U uređaju nema delova koje korisnik sam može servisirati. Delovi pod visokim naponom mogu da izazovu strujni udar.
- Potrebna je dovoljna ventilacija, ne blokirajte protok vazduha oko uređaja. To može dovesti do povreda i pregrevanja unutrašnjosti uređaja.
- Da se lampa ne bi oštetila, uređaj mora da ostane ukopčan približno 3 minute nakon isključivanja jer mu to omogućava da se dovoljno ohladi (ne odnosi se na LED modele).

• Ne dirajte objektiv, to može da dovede do opekotina ili može da ošteti objektiv.

Objektiv i uređaj mogu da budu VRELI tokom upotrebe i odmah nakon nje.

Pažljivo rukujte uređajem i omogućite mu da se dobro ohladi.

- Koristite samo uzemljene strujne utičnice.
- Ne stavljajte ništa u ventilacione otvore i ne prekrivajte ih.
- Da bi upotreba bila optimalna, pratite sve smernice za održavanje i uređaj servisirajte samo kod ovlašćenog servisera.
- y Lampa sadrži živu i mora se odlagati u skladu sa lokalnim, državnim i federalnim zakonima. (ne odnosi se na LED modele)

- This DLP Projector is a Risk Group 2 device that meets safety standard IEC 62471 standard.

#### **Risk Group 2** Groupe exposé 2

**CAUTION Possibly hazardous optical radiation** emitted from this product. Do not stare at operating lamp. May be harmful to the eye.

MISE EN GARDE Risque de rayonnement optique nocif émis par ce produit. Évitez de fixer la lampe de fonctionnement. Cela pourrait endommager vos yeux.

# **SADRŽAJ**

### **[LICENCE](#page-1-0) 2**

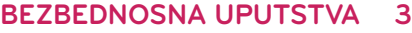

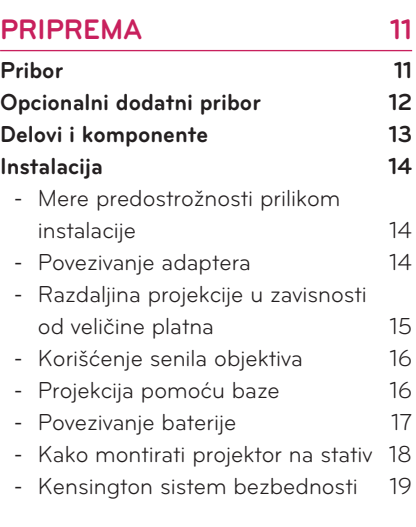

### **[DALJINSKI UPRAVLJAČ](#page-19-0) 20**

### **[KORIŠĆENJE PROJEKTORA](#page-21-0) 22**

### **[Gledanje slike pomoću projektora](#page-21-0) 22**

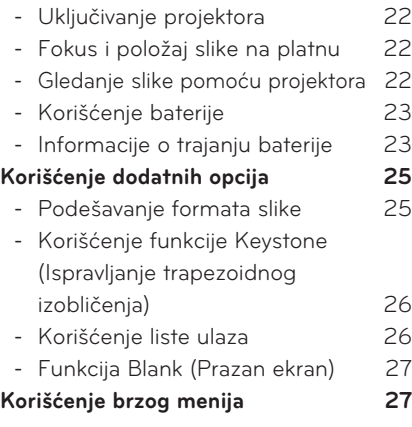

### **[ZABAVA](#page-27-0) 28**

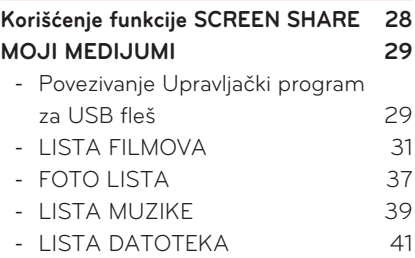

### **[PRILAGOĐAVANJE](#page-42-0)  [POSTAVKI](#page-42-0) 43**

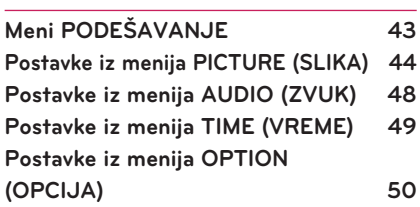

### **[POVEZIVANJE](#page-52-0) 53**

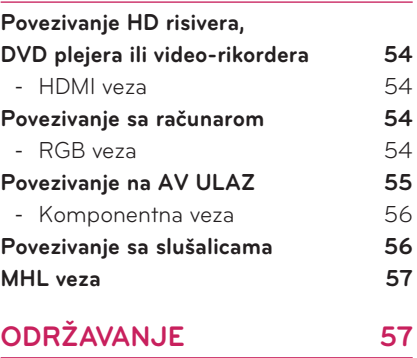

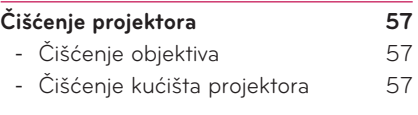

**[SPECIFIKACIJE](#page-57-0) 58**

# <span id="page-10-0"></span>**PRIPREMA**

## **Pribor**

Proverite priloženi pribor.

Prikaz na slici se može razlikovati od stvarnog uređaja.

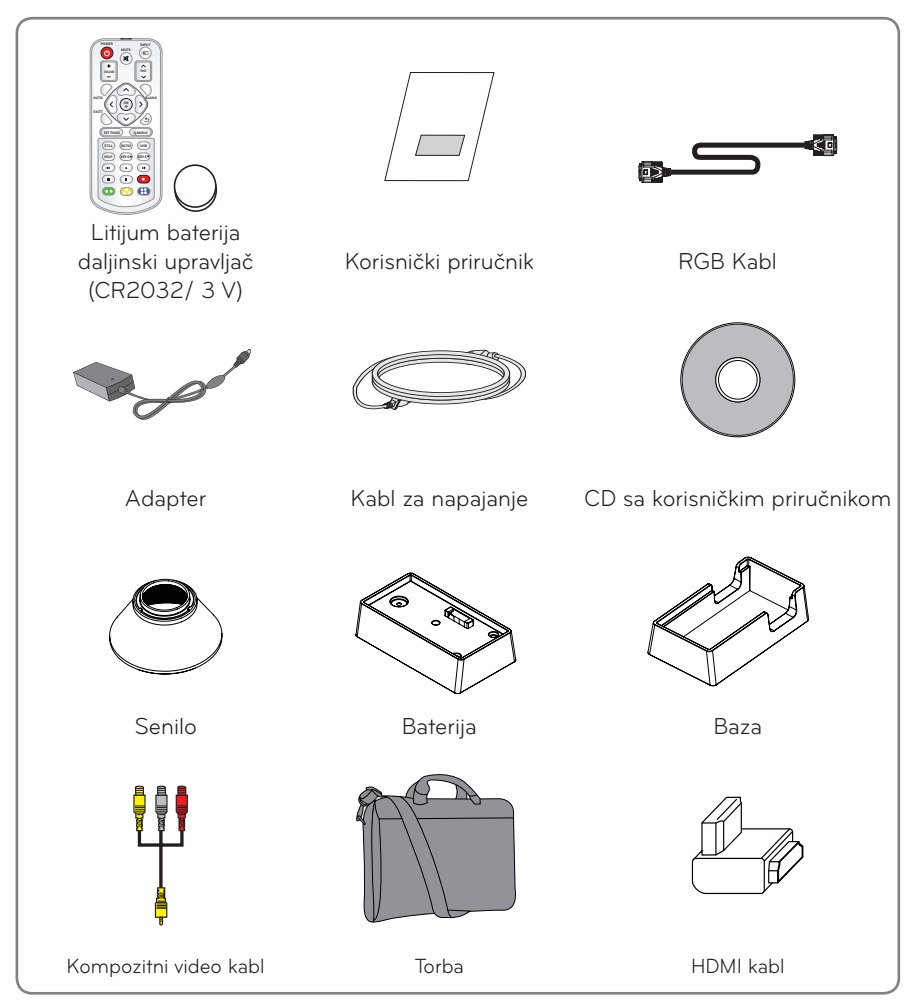

<span id="page-11-0"></span>y Kada priključujete HDMI ili USB kabl, odnosno priključujete USB fleš uređaj na HDMI ili USB priključak, upotrebite proizvod širine 21 mm ili manje i visine 12 mm ili manje. Ako se USB kabl ili USB fleš uređaj ne uklapaju u USB priključke na projektoru, upotrebite produžni kabl koji podržava USB 2.0.

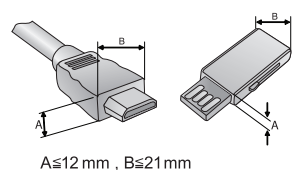

- Koristite certifikovani kabl sa HDMI logotipom.
- Ako ne koristite certifikovani kabl, slika se možda neće prikazivati na ekranu ili može doći do greške u vezi. (Preporučene vrste HDMI kablova)
	- High-Speed HDMI®/TM kabl
	- High-Speed HDMI®/TM kabl sa Ethernetom

## **Opcionalni dodatni pribor**

Da biste kupili opcionalni dodatni pribor, posetite prodavnicu elektronske opreme/Web prodavnicu ili pozovite prodavnicu u kojoj ste kupili uređaj.

Opcionalni dodatni pribor se može menjati bez prethodne najave radi povećanja funkcionalnosti uređaja. Pored toga, u ponudu može biti dodat novi pribor.

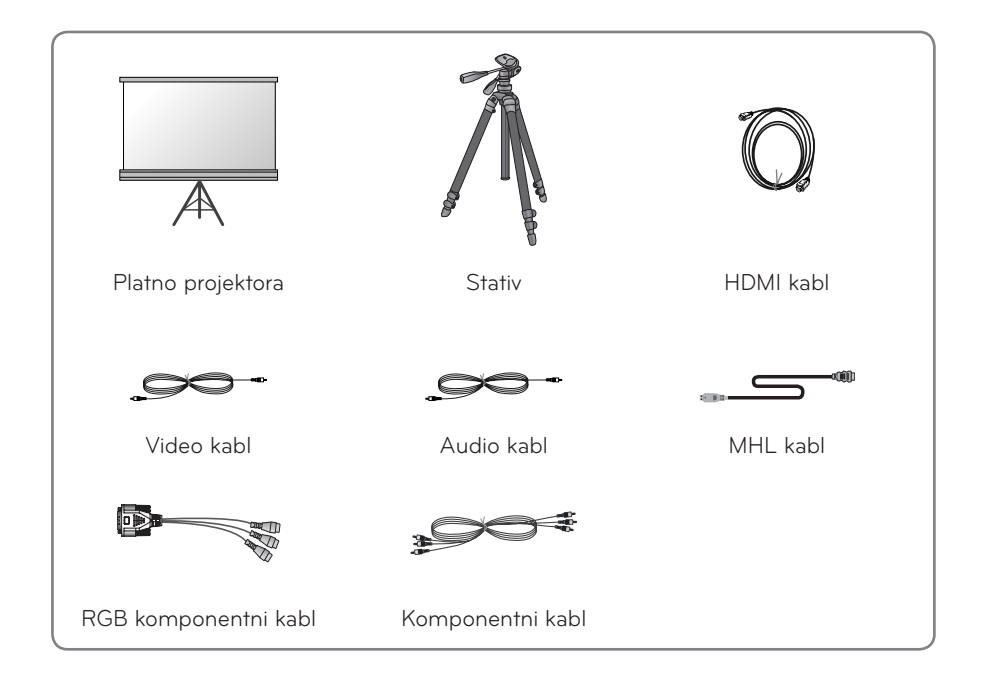

## <span id="page-12-0"></span>**Delovi i komponente**

\* Ovaj projektor je proizveden tehnologijom velike preciznosti. Međutim, na ekranu projektora možda se mogu videti sitne crne tačke i/ili svetle tačke (crvene, plave ili zelene) koje se neprekidno pojavljuju. U pitanju je normalna posledica procesa proizvodnje i ne predstavlja kvar. Kad je aparat uključen, LED indikator kontrolne table se pali.

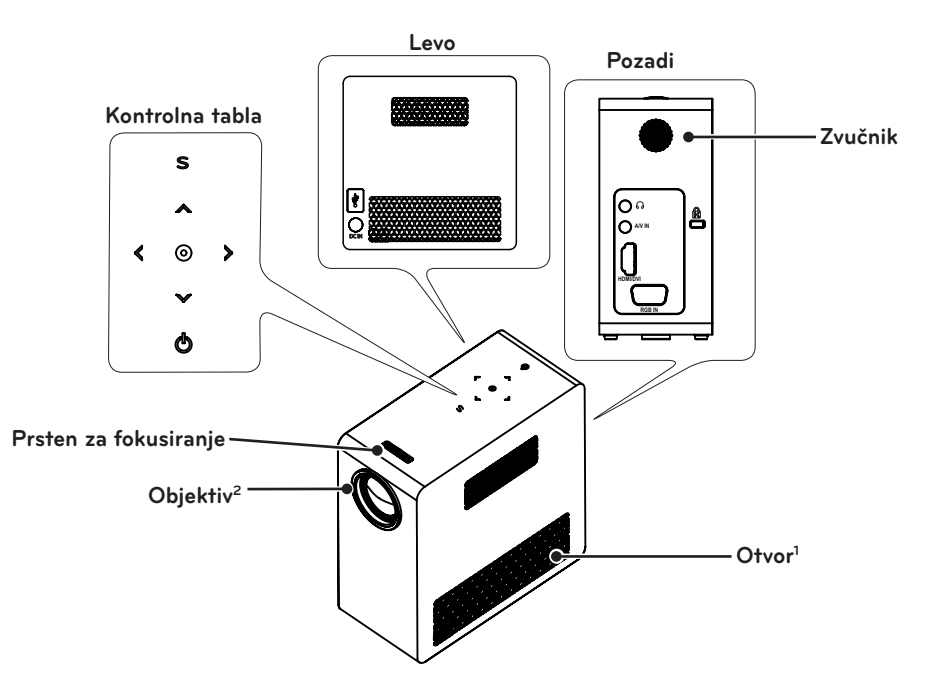

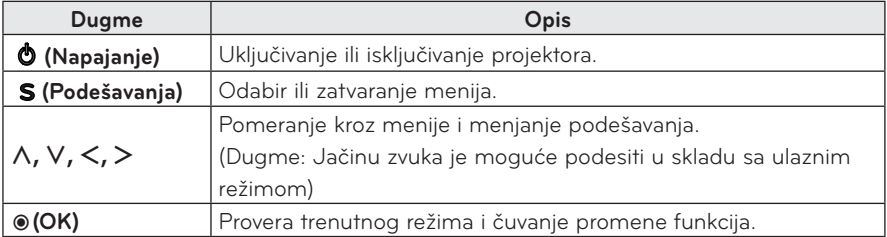

- 1 Zbog visoke temperature vazduha koji izlazi iz otvora za ventilaciju, nemojte da im se približavate.
- 2 Ne dodirujte objektiv prilikom korišćenja projektora. Objektiv je možda oštećen.

## <span id="page-13-0"></span>**Instalacija**

### **Mere predostrožnosti prilikom instalacije**

- Postavite projektor u okruženje sa dobrom ventilaciiom.
- Da biste sprečili akumulaciju toplote u unutrašnjosti projektora, instalirajte ga na mesto sa dobrom ventilacijom. Ne postavljajte bilo kakve predmete u blizinu projektora, jer tako možete blokirati otvore za ventilaciju. U slučaju blokade otvora za ventilaciju, temperatura unutrašnjosti projektora će porasti.

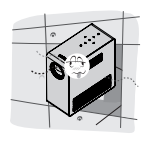

- Ne postavljajte projektor na tepih ili ćilim. Nemojte blokirati otvore za ventilaciju sa donje strane i projektor koristite na ravnoj, čvrstoj površini.

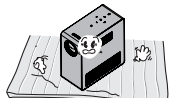

- Pazite da strani predmeti poput papira ne dospeju u projektor.

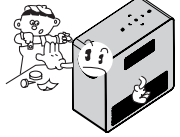

- Ostavite odgovarajući prostor (30 cm ili više) oko projektora.

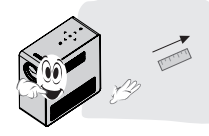

- Ne postavljajte projektor u okruženja sa velikom temperaturom ili vlažnošću.
	- Ne postavljajte projektor u okruženja sa visokom/niskom temperaturom ili velikom vlažnošću.
- Ne postavljate projektor na mesta na kojima će biti izložen prašini. - To može izazvati požar.
- Ne otvarajte poklopce projektora. U suprotnom, postoji veliki rizik od strujnog udara.
- Ovaj projektor je proizveden tehnologijom velike preciznosti. Međutim, na ekranu projektora možda se mogu videti sitne crne tačke i/ili svetle tačke (crvene, plave ili zelene) koje se neprekidno pojavljuju. U pitanju je normalna posledica procesa proizvodnje i ne predstavlja kvar.
- Daljinski upravljač možda neće funkcionisati u okruženju u kojem je instalirana lampa opremljena elektronskim opterećenjem ili fluorescentna lampa koja radi na tri talasne dužine. Zamenite lampu drugom koja odgovara međunarodnim standardima da biste osigurali pravilan rad daljinskog upravljača.

## **Povezivanje adaptera**

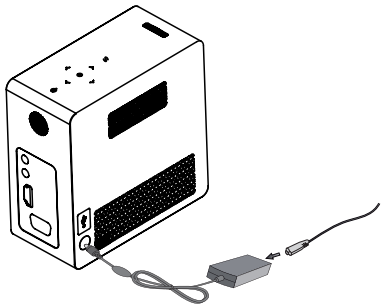

Priključite DC utikač adaptera u ulazni priključak za napajanje na projektoru.

## <span id="page-14-0"></span>**Razdaljina projekcije u zavisnosti od veličine platna**

- **1** Postavite projektor na čvrstu i ravnu površinu zajedno s računarom ili izvorom audio/ video signala.
- **2** Postavite projektor na odgovarajuću udaljenost od platna. Od udaljenosti između projektora i platna zavisi veličina slike.
- **3** Postavite projektor tako da objektiv bude pod pravim uglom u odnosu na platno. Ako projektor ne stoji pod pravim uglom, slika na platnu će biti iskrivljena i biće lošeg kvaliteta. Ako je slika na platnu iskrivljena, iskoristite funkciju Keystone (Ispravljanje trapezoidnog izobličenja).
- **4** Povežite kablove za napajanje projektora i priključenih uređaja u zidnu utičnicu.

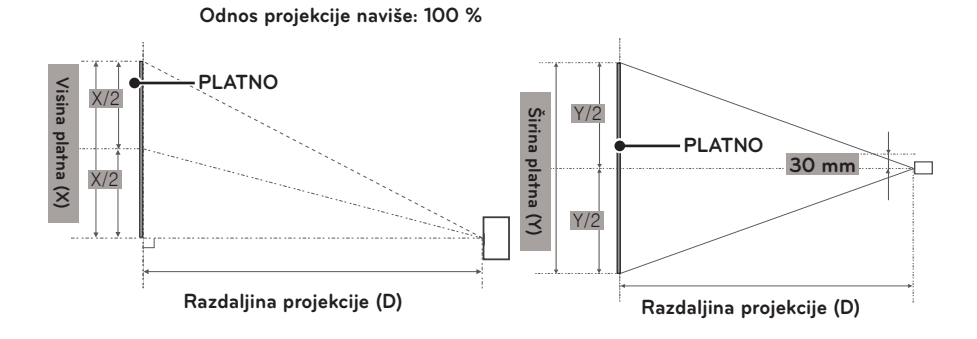

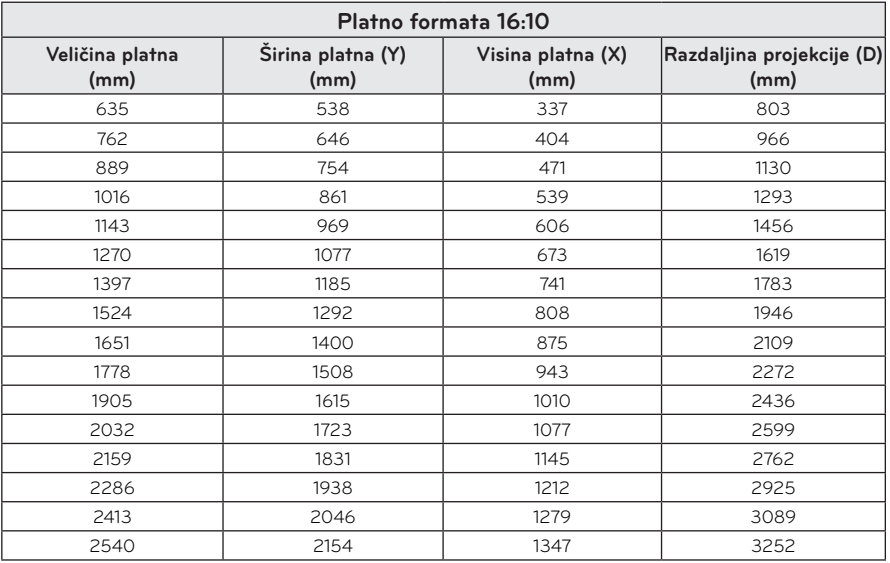

### <span id="page-15-0"></span>**Korišćenje senila objektiva**

Okrenite senilo objektiva u smeru strelice.

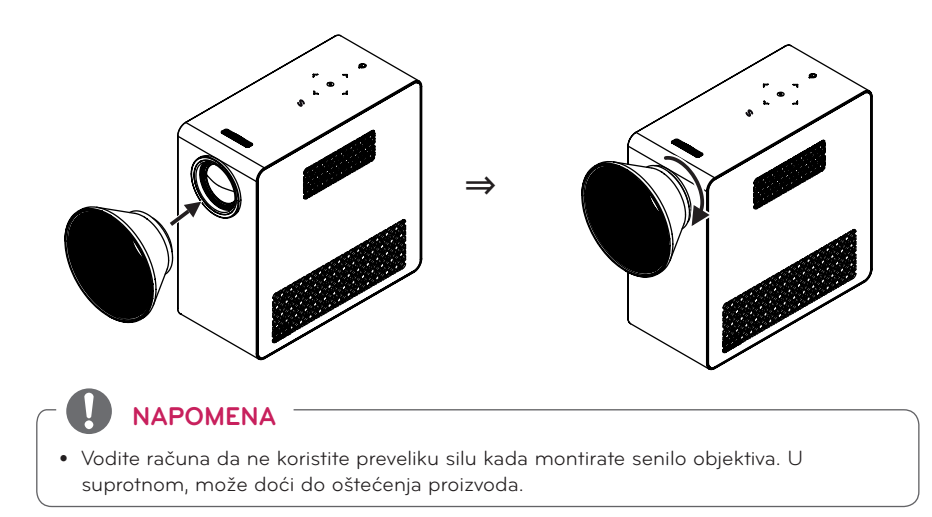

### **Projekcija pomoću baze**

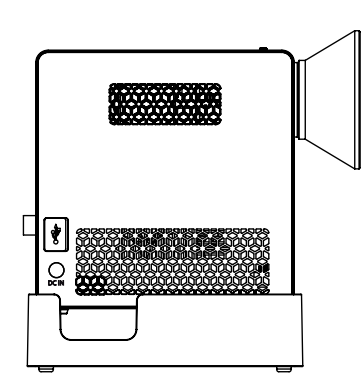

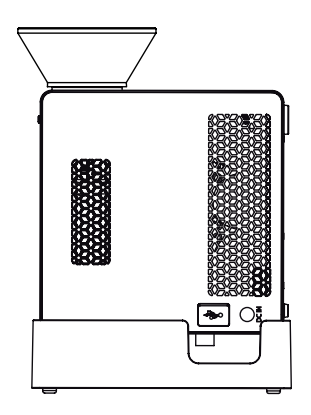

Normalna projekcija

#### Projekcija nagore

### **NAPOMENA**

- Prilikom projektovanja slike na plafon morate koristiti isključivo priloženi ugaoni antenski kabl i USB memoriju.
- y Za povezivanje pomoću HDMI kabla koristite samo one HDMI kablove koji odgovaraju HDMI portu na projektoru.

## <span id="page-16-0"></span>**Povezivanje baterije**

**1** Skinite poklopac.

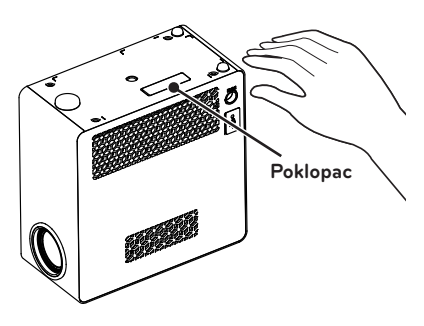

**2** Montirajte projektor na način prikazan u nastavku.

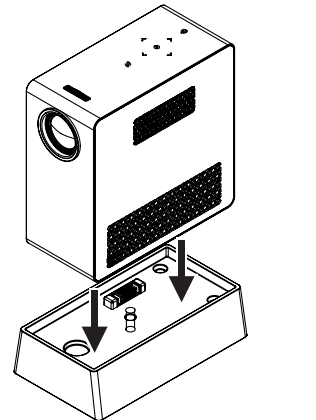

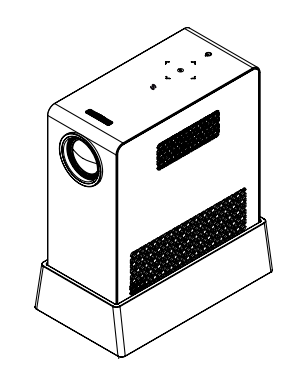

⇒

**3** Okrenite zavrtanj u smeru strelice.

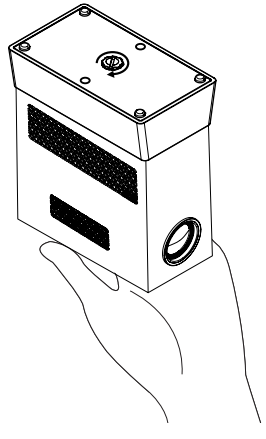

### <span id="page-17-0"></span>**Kako montirati projektor na stativ**

- y Projektor možete instalirati na stativ za fotoaparat na način prikazan u nastavku.
- Za pričvršćivanje stativa preporučujemo da koristite vijak standardne veličine 4,5 mm ili manji. Maksimalna dozvoljena veličina vijka je 5,5 mm. (Ako je vijak duži od maksimalne dozvoljene veličine, može oštetiti projektor.)

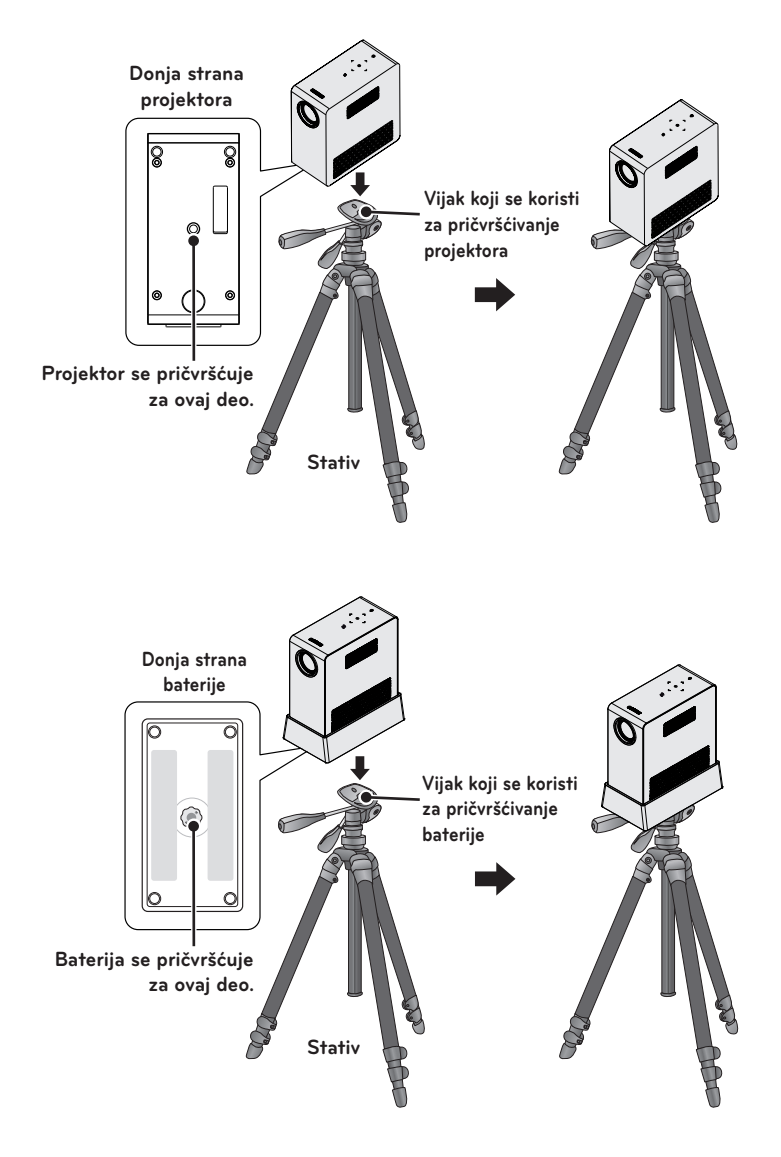

### <span id="page-18-0"></span>**Kensington sistem bezbednosti**

- y Na ovom projektoru se nalazi priključak za Kensington sistem bezbednosti. Povežite kabl Kensington sistema bezbednosti na način prikazan u nastavku.
- Detaljna uputstva za instalaciju i upotrebu Kensington sistema bezbednosti potražite u korisničkom uputstvu koje je isporučeno zajedno sa Kensington sistemom bezbednosti.
- Kensington sistem bezbednosti je opcionalni pribor.
- Šta je to Kensington? Kensington je kompanija koja prodaje bezbednosne sisteme za sprečavanje krađe skupe elektronske opreme poput stonog ili prenosnog računara. Internet lokacija: <http://www.kensington.com>

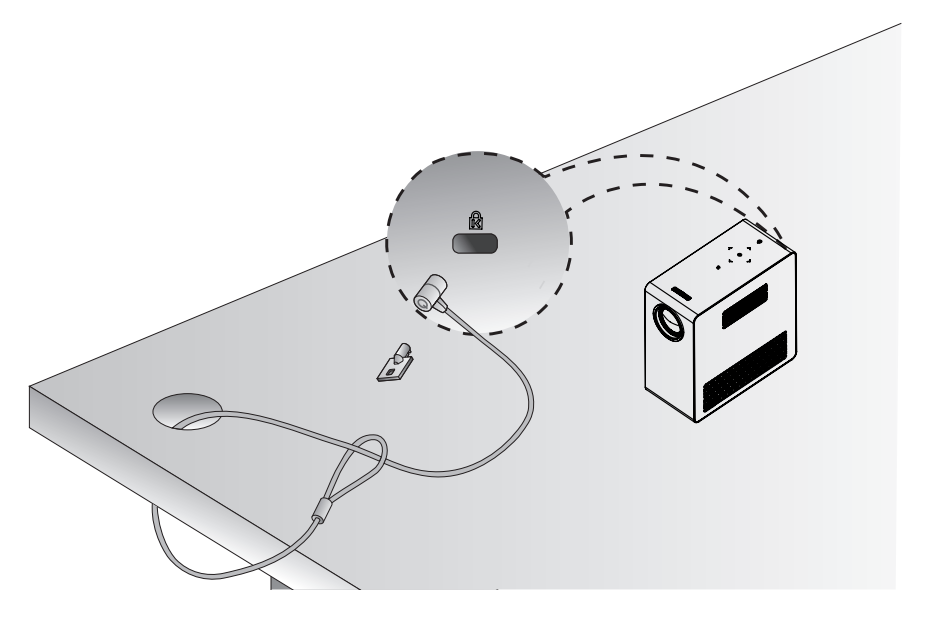

# <span id="page-19-0"></span>**DALJINSKI UPRAVLJAČ**

Otvorite poklopac odeljka za baterije na zadnjoj strani daljinskog upravljača i postavite odgovarajuće baterije, kao što je navedeno u uputstvu  $\bigoplus$ . Neophodno je da koristite navedenu vrstu baterija.

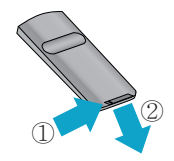

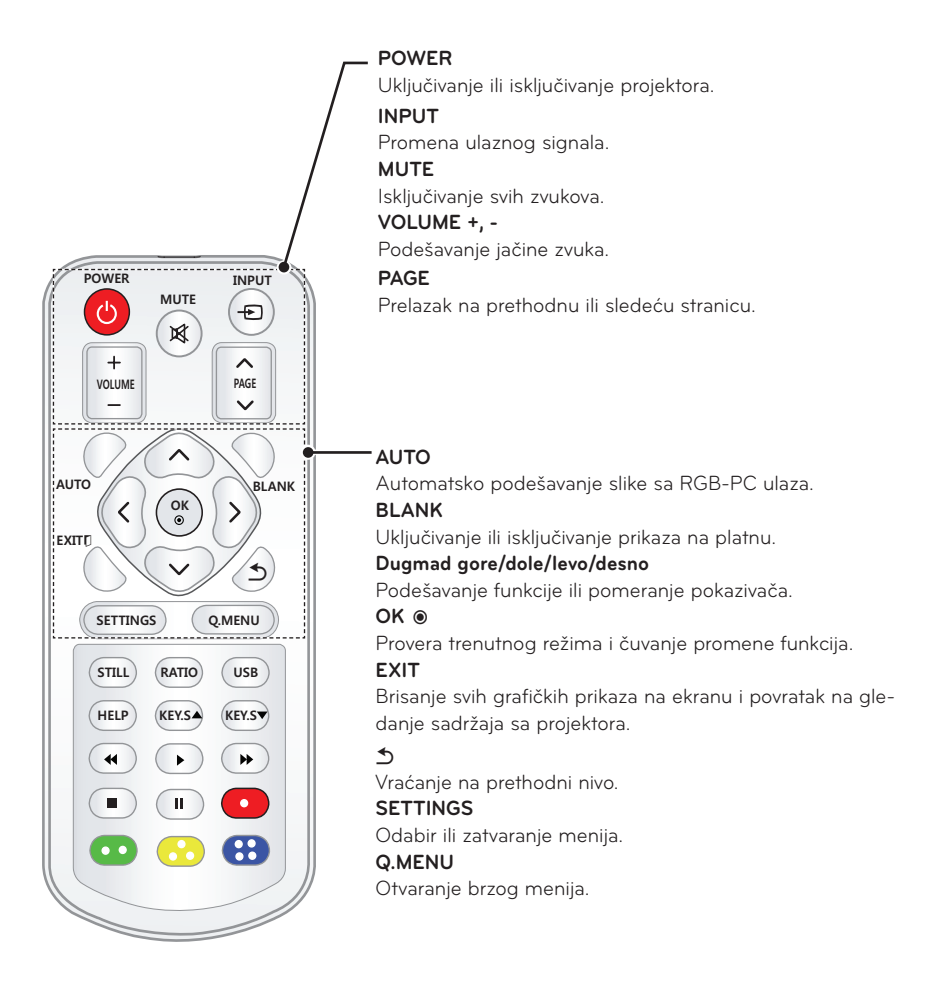

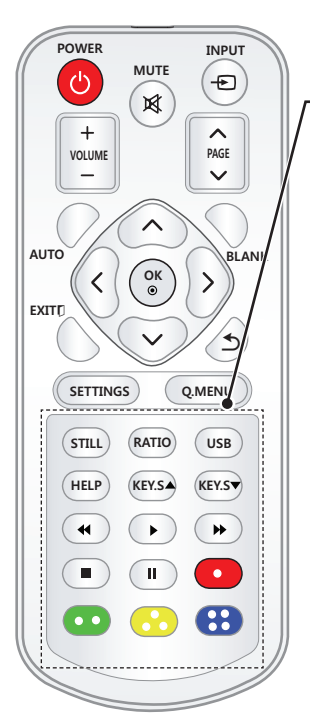

#### **STILL**

Zamrzavanje pokretne slike.

(Nije dostupno jedino u USB režimu.)

#### **RATIO**

Promena dimenzija slike.

#### **USB**

Pristup USB režimu.

#### **HELP**

Omogućavanje samostalne dijagnostike.

#### **KEY.S ▲, ▼**

Podešavanje funkcije Keystone (Ispravljanje trapezoidnog izobličenja).

**Dugmad za upravljanje reprodukcijom** Upravljanje reprodukcijom za funkciju MOJI MEDIJUMI. **Dugmad u boji**

Služe za pristup specijalnim funkcijama u nekim menijima.

### **NAPOMENA**

- y Pri korišćenju daljinskog upravljača, njegov optimalan domet je manji od 3 metra (levo/desno) i unutar luka od 30 stepeni u odnosu na IC prijemnik signala.
- y Kako biste osigurali besprekoran rad, nemojte da blokirate IC prijemnik.
- Ako daljinski upravljač nosite u torbi za nošenje, vodite računa da projektor, kablovi, dokumenti i ostali pribor ne pritisnu dugmad na daljinskom upravljaču. U suprotnom, trajanje baterije će se značajno skratiti.

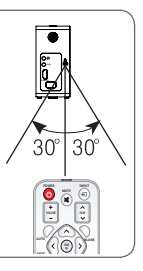

# <span id="page-21-0"></span>**KORIŠĆENJE PROJEKTORA**

## **Gledanje slike pomoću projektora**

## **Uključivanje projektora**

- **1** Pravilno priključite kabl za napajanje.
- **2** Sačekajte nekoliko trenutaka, a zatim pritisnite dugme **POWER** na daljinskom upravljaču ili kontrolnoj tabli. (Lampica na kontrolnoj tabli počeće da svetli.)
- **3** Izaberite željeni jezik na ekranu Izbor iezika.
- **4** Izaberite ulazni signal pomoću dugmeta **INPUT** na daljinskom upravljaču.

## **Fokus i položaj slike na platnu**

Kada se slika pojavi na platnu, proverite da li je fokusirana i da li odgovara platnu.

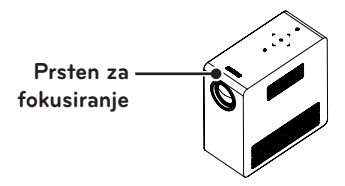

- Da biste podesili fokus slike, okrenite prsten za fokusiranje.
- Prilikom podešavanja prstena za fokusiranje budite pažljivi kako ne biste dodirnuli tastere na kontrolnoj tabli.

## **Gledanje slike pomoću projektora**

- **1** U režimu mirovanja pritisnite dugme **POWER** da biste uključili projektor.
- **2** Pritisnite dugme **INPUT** i izaberite željeni ulazni signal.
- **3** Upravljajte projektorom tokom reprodukcije sadržaja pomoću sledeće dugmadi.

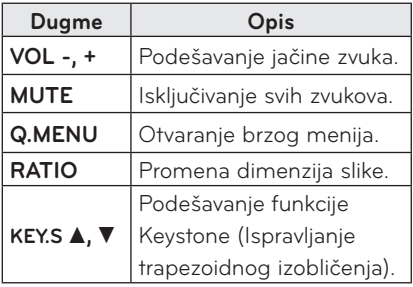

**4** Da biste isključili projektor, pritisnite dugme **POWER**.

## <span id="page-22-0"></span>**Korišćenje baterije**

![](_page_22_Picture_2.jpeg)

\* Prikazuje se kada je baterija skoro ispražnjena.

\* Pošto je baterija skoro ispražnjena, projektor će se isključiti za minut.

## **Informacije o trajanju baterije**

![](_page_22_Picture_121.jpeg)

- \* Ako nećete duže vreme koristiti projektor, izvadite bateriju iz njega i odložite je odvojeno. Preporučuje se da bateriju napunite do 40–50 procenata za dugoročno odlaganje.
- \* Baterija se automatski puni kada se projektor poveže na izvor napajanja.
- \* Prilikom prve upotrebe projektora potpuno napunite bateriju.
- \* Standardno trajanje baterije navedeno u priručniku zasnovano je na merenjima koja je obavila kompanija LG; stvarno trajanje baterije može da se razlikuje u zavisnosti od načina upotrebe.
- \* Trajanje baterije može da se razlikuje u zavisnosti od vrste sadržaja koji se emituje, radne temperature, perioda upotrebe i korisničkih željenih postavki.
- \* Pošto je baterija potrošna roba, njen radni vek se postepeno skraćuje. Kada se radni vek baterije smanji za pola, zamenite je novom baterijom koju ćete nabaviti preko centra za pomoć korisnicima kompanije LG Electronics.
- \* U režimu rada na baterije, ušteda energije postavljena je na maksimum.
- \* Bateriju punite isključivo pomoću opreme koju ste dobili sa proizvodom. U suprotnom, može doći do oštećenja baterije ili požara.

#### **24 KORIŠĆENJE PROJEKTORA**

- \* Iskorišćenu bateriju odložite na odgovarajući način. U suprotnom, može doći do eksplozije ili požara. Metode odlaganja baterija se razlikuju u zavisnosti od zemlje ili regiona. Obezbedite odlaganje baterije u skladu sa primenljivim zakonima i propisima.
- \* Nemojte da bacate bateriju niti da je rastavljate. Oštećenje baterije može dovesti do požara ili eksplozije.
- \* Uvek koristite bateriju koju je odobrila i sertifikovala kompanija LG Electronics, Inc. U suprotnom, može doći do eksplozije ili požara.
- \* Bateriju držite dalje od metalnih predmeta kao što su ključevi i spajalice. Prekomerna količina struje može da dovede do brzog povećavanja temperature, što može dovesti do požara ili opekotina.
- \* Nemojte da držite bateriju u blizini izvora toplote kao što je grejalica. To može dovesti do požara ili kvara.
- \* Nemojte da odlažete bateriju na temperaturama višim od 60 °C niti na vlažnim mestima. U suprotnom, može doći do eksplozije ili požara.
- \* Držite je dalje od dece. U suprotnom, može doći do telesnih povreda i oštećenja proizvoda.
- \* Proverite da li je baterija ispravno povezana. U suprotnom, može doći do eksplozije ili požara.
- \* Ako baterija curi ili ispušta miris, odmah je izvadite iz projektora i obratite se centru za pomoć korisnicima kompanije LG Electronics.
- \* Baterija je litijum-jonska, pa pažljivo rukujte njom. U suprotnom, može doći do eksplozije ili požara.
- \* Postoji opasnost od eksplozije u slučaju nepravilne zamene baterije. Zamenite je isključivo istim ili ekvivalentnim tipom.

## <span id="page-24-1"></span><span id="page-24-0"></span>**Korišćenje dodatnih opcija**

## **Podešavanje formata slike**

Format slike možete podesiti tako što ćete pritisnuti dugme **RATIO** tokom gledanja slike sa projektora.

### **NAPOMENA**

- U zavisnosti od ulaznog signala, neke opcije možda neće biti dostupne.
- Veličinu slike možete promeniti i pritiskom na dugme **Q.MENU** ili **SETTINGS**.
- **- 16:9**: Promena veličine slike tako da odgovara širini ekrana.

![](_page_24_Picture_8.jpeg)

**- FULL (POTPUNO)**: Prebacivanje prikaza na ceo ekran, bez obzira na format slike.

![](_page_24_Picture_10.jpeg)

**- Jist Scan (Automatski):** Prikazuje video u originalnoj veličini bez isecanja ivica.

![](_page_24_Picture_12.jpeg)

## **NAPOMENA**

- Ako ste izabrali opciju Automatski, moguće je da ćete videti šum na ivici ili ivicama ekrana.
- **- Set By Program (Original)**: Prikazuje slike u istom formatu kao originalnu sliku.

![](_page_24_Picture_16.jpeg)

**- 4:3**: Promena veličine slike u format 4:3.

![](_page_24_Picture_18.jpeg)

- **- Zoom (Zum):** Povećanje slike tako da odgovara širini ekrana. Moguće je da gornji i donji deo slike budu odsečeni.
- Pritisnite dugme  $\lt$  ili  $>$  da biste uvećali ili umanjili sliku.
- Pritisnite duame  $\wedge$  ili  $\vee$  da biste pomerili sliku.

![](_page_24_Picture_22.jpeg)

- **- Cinema Zoom 1 (Bioskop zumiranje 1)**: Formatiranje slike na sinemaskopski format 2,35:1. Opseg je od 1 do 16.
- Pritisnite dugme  $\lt$  ili  $>$  da biste uvećali ili umanjili sliku.
- Pritisnite dugme  $\wedge$  ili  $\vee$  da biste pomerili sliku.

![](_page_24_Picture_26.jpeg)

## **NAPOMENA**

• Ako sliku povećate ili smaniite. moguće je da će biti izobličena.

## <span id="page-25-0"></span>**Korišćenje funkcije Keystone (Ispravljanje trapezoidnog izobličenja)**

Radi sprečavanja da slika na platnu dobije trapezoidni oblik, funkcija Keystone (Ispravljanje trapezoidnog izobličenja) podešava njenu gornju i donju širinu u slučaju da projektor nije postavljen pod pravim uglom u odnosu na platno.

Pošto funkcija **Keystone** može da umanji kvalitet slike na platnu, ovu funkciju koristite samo u slučajevima kada nije moguće postaviti projektor pod optimalnim uglom.

![](_page_25_Figure_4.jpeg)

- **1** Pritisnite dugme **SETTINGS**.
- **2** Pritisnite dugme  $\wedge$ ,  $\vee$ ,  $\leq$  ili  $>$  da biste izabrali stavku **OPTION (OP-CIJA)**, a zatim pritisnite dugme **OK**.
- **3** Pritisnite duame  $\wedge$ ,  $\vee$  da biste izabrali **Keystone**, a zatim pritisnite dugme **OK**.
- **4** Pritisnite dugme  $\lt$  ili  $>$  da biste podesili Keystone (Ispravljanje trapezoidnog izobličenja).
	- **Keystone** može se podešavati od - **40** do **40**.
- **5** Pritisnite dugme **OK** nakon podešavanja.

## **Korišćenje liste ulaza**

### **Korišćenje liste ulaza**

- **1** Pritisnite dugme **INPUT** da biste pristupili ulazima.
	- Kao prvi će biti prikazan priključeni ulazni režim. Međutim, AV/komponentni ulaz će uvek biti aktiviran.

![](_page_25_Picture_373.jpeg)

**2** Izaberite ulazni signal pomoću dugmeta **INPUT** i projektor će biti prebačen isključivo u priključeni ulazni režim. Pomoću dugmadi  $\wedge$ ,  $\vee$ ,  $\leq$  ili  $>$  možete da obavliate prebacivanie između svih ulaznih režima.

### **Dodavanje ulazne oznake**

Prikazuje koji uređaji su povezani na koje ulazne prikliučke.

![](_page_25_Picture_19.jpeg)

- **1** Pritisnite dugme **INPUT** da biste pristupili ulazima.
- **2** Pritisnite **CRVENO** dugme.
- **3** Pomoću dugmeta  $\wedge$  ili  $\vee$  dođite do nekog od ulaza.
- $4$  Pomoću dugmeta  $\lt$  ili  $>$  izaberite neku ulaznu oznaku.

### <span id="page-26-2"></span><span id="page-26-0"></span>**Funkcija Blank (Prazan ekran)**

### **Korišćenje funkcije Blank (Prazan ekran)**

Ova funkcija može biti korisna kada treba da privučete pažnju tokom sastanka ili obuke.

- **1** Pritisnite dugme **BLANK** i na celom ekranu će biti prikazana boja pozadine. Možete da promenite boju pozadine tako što ćete pogledati odeljak ["Izbor slike za prazan ekran"](#page-26-1).
- **2** Pritisnite bilo koje dugme da biste isključili funkciju praznog ekrana.

Da biste privremeno prekrili ekran, pritisnite dugme **BLANK** na daljinskom upravljaču. Ne blokirajte objektiv predmetima kada je projektor uključen. U suprotnom, on se može pregrejati i deformisati ili izazvati požar.

#### <span id="page-26-1"></span>**Izbor slike za prazan ekran**

- **1** Pritisnite dugme **SETTINGS**.
- **2** Pritisnite dugme  $\land$ ,  $\lor$ ,  $\lt$  ili  $>$  da biste izabrali stavku **OPTION (OP-CIJA )**, a zatim pritisnite dugme **OK**.
- **3** Pritisnite duame  $\wedge$ ,  $\vee$  da biste izabrali **Blank Image (Prazan ekran)**, a zatim pritisnite dugme **OK**.
- **4** Pomoću dugmeta ∧, V pređite na željeno podešavanje ili opciju, a zatim pritisnite dugme **OK**.

## **Korišćenje brzog menija**

Možete da prilagodite menije koje često koristite.

- **1** Pritisnite dugme **Q.MENU** da biste pristupili brzim menijima.
- **2** Pritisnite duame  $\lt$  ili  $>$  da biste se kretali kroz sledeće menije, a zatim pritisnite **OK**.

![](_page_26_Picture_362.jpeg)

**3** Pritisnite dugme  $\land$ ,  $\lor$ ,  $\lt$ , ili  $>$  da biste se kretali kroz sledeće menije.

# <span id="page-27-0"></span>**ZABAVA**

## **Korišćenje funkcije SCREEN SHARE**

- **1** Omogućite odgovarajuću funkciju SCREEN SHARE na uređaju koji želite da povežete.
- **2** Izaberite projektor sa liste za pretragu na uređaju koji želite da povežete. (Kada povežete projektor sa prenosnim računarom, unesite PIN kôd koji će se prikazati na ekranu. Zahtev za unosom PIN koda prikazaće se samo prilikom prvog povezivanja.)
- **3** Ako željeni uređaj prihvati zahtev, biće pokrenuta funkcija SCREEN SHARE.

- Operativni sistemi Windows 7 / 8 / 8.1 podržavaju funkciju SCREEN SHARE. Međutim, druge verzije operativnog sistema Windows i neki drugi operativni sistemi možda neće podržavati funkciju SCREEN SHARE.
- y Android uređaji kompanije LG sa verzijom operativnog sistema Ice Cream Sandwich, Jellybean i KitKat provereno su kompatibilni.
- y Kada povezujete uređaje preko funkcije SCREEN SHARE, postavite uređaj blizu projektora.
- Odziv i kvalitet slike mogu se razlikovati u zavisnosti od okruženja.
- y Više informacija o uređaju na koji želite da se povežete potražite u njegovom korisničkom priručniku.

## <span id="page-28-0"></span>**MOJI MEDIJUMI**

### <span id="page-28-1"></span>**Povezivanje Upravljački program za USB fleš**

Priključite USB flash uređaj na način prikazan u nastavku.

Nakon što priključite USB memorijski uređaj, prikazaće se ekran za podešavanje USB veze. Ne možete da zapisujete podatke na USB memorijski uređaj, niti da ih brišete s njega.

![](_page_28_Picture_5.jpeg)

**USB flash uređaj**

Da biste isključili USB memorijski uređaj,

- **1** Pritisnite dugme **Q.MENU**.
- **2** Pomoću dugmeta  $\lt$  ili  $>$  pređite na stavku USB uređaj, a zatim pritisnite dugme **OK**.
- **3** Uklonite USB uređaj.

## **NAPOMENA**

• Nakon što isključite USB memorijski uređaj, više nećete moći da čitate podatke s njega. Uklonite USB uređaj, a zatim ga ponovo priključite.

#### **Saveti za korišćenje USB uređaja**

- Prepoznaje se samo USB memorijski uređaj.
- USB razvodnici nisu podržani.
- USB memorijski uređaj koji koristi svoj upravljački program možda neće biti prepoznat.
- Brzina prepoznavanja USB memorijskog uređaja zavisi od oba uređaja.
- Ako uobičajeni USB uređaj ne funkcioniše, uklonite ga, a zatim ga ponovo priključite. Nemojte isključivati projektor ili uklanjati USB uređaj dok se povezani USB uređaj koristi. U suprotnom može doći do oštećenja USB uređaja ili datoteka na njemu.
- Nemojte da priključujete USB memorijski uređaj kojim je manipulisano na računaru. Projektor možda neće raditi pravilno ili neće moći da reprodukuje datoteke. Koristite USB memorijski uređaj koji sadrži uobičajene datoteke s muzikom, fotografijama, video sadržajem ili dokumentima.
- Koristite iskliučivo USB memorijski uređaj koji je formatiran u sistemu datoteka FAT16, FAT32 ili NTFS koji koristi Windows. U slučaju da je memorijski uređaj formatiran uslužnim programom koji operativni sistem Windows ne podržava, uređaj možda neće biti prepoznat.
- USB memorijski uređaj koji koristi eksterno napajanje priključite na izvor napajanja. U suprotnom, uređaj možda neće biti prepoznat.
- Priključite USB memorijski uređaj pomoću kabla koji vam je isporučio proizvođač USB uređaja. Ako koristite kabl koji vam nije isporučio proizvođač USB uređaja ili predugačak kabl, uređaj možda neće biti prepoznat.
- Pojedini USB uređaji možda neće biti podržani ili neće pravilno funkcionisati.
- Ako je dužina fascikle ili datoteke prevelika, ta fascikla, odnosno datoteka možda neće biti pravilno prepoznata.
- Datoteke na USB memorijskom uređaju se sortiraju na isti način kao u operativnom sistemu Windows XP. Dozvoljeni su nazivi datoteka koji sadrže do 100 znakova iz engleskog jezika.
- Podaci na USB uređaju se mogu oštetiti. Stoga vam preporučujemo da napravite rezervnu kopiju svih važnih datoteka. Pošto je korisnik odgovoran za upravljanje podacima, proizvođač ne može biti odgovoran.
- · Preporučujemo vam da koristite USB memorijski uređaj veličine 32 GB ili manje i USB čvrsti disk veličine 1 TB ili manje. Svi uređaji sa kapacitetom većim od preporučenog možda neće ispravno raditi.
- Ako USB memorijski uređaj ne radi pravilno, uklonite ga, a zatim ga ponovo priključite.
- Ako USB spoljašnji čvrsti disk sa funkcijom uštede energije ne radi, uklonite USB čvrsti disk, a zatim ga ponovo priključite kako bi ispravno radio.
- USB uređaji za skladištenje koji koriste standard stariji od USB 2.0 su takođe podržani. Međutim, oni možda neće ispravno raditi u listi filmova.

## <span id="page-30-0"></span>**LISTA FILMOVA**

Lista filmova vam omogućava da gledate filmove sačuvane na priključenom USB uređaju.

### **Saveti za reprodukciju video**

### **datoteka**

- Pojedini titlovi koje je korisnik kreirao možda neće raditi.
- Neki specijalni znakovi nisu podržani u titlovima.
- HTML oznake nisu podržane u titlovima.
- y Informacije o vremenu u datoteci titla moraju biti poređane uzlaznim redosledom da bi pravilna reprodukcija titla bila moguća.
- Menjanje fonta i boje titlova nije podržano.
- Jezici koji nisu navedeni među jezicima za titlove nisu podržani.
- **•** Nisu podržane datoteke titla veličine 1 MB ili veće.
- Na ekranu može doći do privremenih smetnij (zaustavljanje slike, brža reprodukcija itd.) kada se promeni jezik za zvuk.
- Pravilna reprodukcija oštećenih video datoteka nije moguća ili pojedine funkcije neće biti dostupne.
- Video datoteke kreirane korišćenjem pojedinih kodera možda se neće pravilno reprodukovati.
- U zavisnosti od strukture video ili audio paketa video datoteke, moguće je da se reprodukuje samo slika ili zvuk.
- Video datoteke s rezolucijom većom od maksimalne podržane rezolucije za svaki kadar možda se neće pravilno reprodukovati.
- Video datoteke čiji format je različit od prethodno navedenih možda se neće pravilno reprodukovati.
- Nije podržana trenutna reprodukcija datoteka koje sadrže GMC (Global Motion Compensation) ili Qpel (Quarterpel Motion Estimation).
- **Podržane su datoteke titla sa najviše** 10.000 blokova za sinhronizaciju.
- Ne garantujemo besprekornu reprodukciju datoteka kodiranih nivoom 4.1 ili većim kodeka H.264/AVC.
- DTS audio kodek nije podržan.
- Video datoteke veće od 30 GB (gigabajta) nisu podržane.
- Reprodukcija video zapisa preko USB veze koja ne podržava veliku brzinu možda neće biti ispravna.
- y Datoteka filma i datoteka titla moraju se nalaziti u istoj fascikli. Naziv video datoteke i njenog titla moraju biti identični da bi bio moguć pravilan prikaz titla.
- Prilikom gledanja video zapisa pomoću funkcije liste filmova, ne možete da podešavate način slike.
- Trik režim podržava samo funkciju  $\blacktriangleright$ ako video datoteke ne sadrže informacije o indeksu.
- Kada se video datoteke reprodukuju preko mreže, trik režim je ograničen na brzinu 2X.
- Video datoteke čije ime sadrži posebne znakove možda neće moći da se reprodukuju.

### **Podržani video formati**

![](_page_31_Picture_264.jpeg)

### **Podržane audio datoteke**

![](_page_32_Picture_85.jpeg)

### **Pregledanje liste filmova**

Reprodukujte video datoteke sačuvane na priključenom uređaju.

- **1** Povežite USB memoriju.
- **2** Pritisnite dugme **SETTINGS**.
- **3** Pristupićete opciji **MY MEDIA (MOJI MEDIJUMI)**.
- $4$  Pomoću dugmeta  $\wedge$ ,  $\vee$ ,  $\lt$  ili  $>$  izaberite **Movie List (Lista filmova)**, a zatim pritisnite dugme **OK**.
- **5** Pomoću dugmeta  $\wedge$ ,  $\vee$ ,  $\lt$  ili  $>$ izaberite željenu datoteku, a zatim pritisnite dugme **OK**.

![](_page_33_Picture_8.jpeg)

![](_page_33_Picture_368.jpeg)

**6** Upravljajte reprodukcijom pomoću sledeće dugmadi.

![](_page_33_Picture_369.jpeg)

### **Opcije liste filmova**

### **1** Pritisnite dugme **Q.MENU**.

- **2** Pomoću dugmeta ∧ ili ∨ dođite do željene opcije, a zatim pritisnite dugme **OK**.
- **3** Pomoću dugmeta  $\wedge$ ,  $\vee$ ,  $\lt$  ili  $>$ podesite svaku stavku.

#### **Podesite video reprodukciju.**

![](_page_34_Picture_454.jpeg)

![](_page_34_Picture_455.jpeg)

#### y **Jezik titla**

![](_page_34_Picture_456.jpeg)

### **Set Video (Podesi video).**

Možete da promenite postavke video zapisa.

([Pogledajte "Postavke iz menija PIC-](#page-43-1)[TURE \(SLIKA\)" na stranici 44](#page-43-1))

### **Set Audio (Podesi zvuk).**

Možete da promenite postavke zvuka. (Pogledajte "Postavke iz menija AUDIO [\(ZVUK\)" na stranici 48](#page-47-1))

### **Registrovanje DivX koda**

Proverite DivX kôd. Više informacija o procesu registracije potražite na adresi www.divx.com/vod. Nakon registracije moći ćete da uživate u DivX VOD sadržaju zaštićenom DivX DRM kodom.

**1** Pritisnite dugme **SETTINGS** da biste otvorili meni Podešavanje.

**2** Pređite na stavku **OPTION (OPCIJA)**, a zatim pritisnite dugme **DivX(R) VOD**.

![](_page_35_Picture_308.jpeg)

**3** Pritisnite dugme  $\wedge$  ili  $\vee$  da biste izabrali stavku **Registration (Registracija)**, a zatim pritisnite dugme **OK**.

![](_page_35_Figure_7.jpeg)

### **4** Proverite **DivX registracioni kôd.**

### **NAPOMENA**

- Ne možete da koristite DivX registracione kodove dodeljene drugim uređajima. Vodite računa da koristite DivX registracioni kôd koji je dodeljen vašem uređaju.
- Video i audio datoteke koje nisu konvertovane standardnim DivX kodekom mogu biti oštećene ili se ne mogu reprodukovati.

### **Poništavanje registracije DivX koda**

Pomoću DivX koda za deregistraciju deaktivirajte funkciju DivX DRM.

- **1** Pritisnite dugme **SETTINGS** da biste otvorili meni Podešavanje.
- **2** Pređite na stavku **OPTION (OPCIJA)**, a zatim pritisnite dugme **DivX(R) VOD**.
- **3** Pomoću dugmeta  $\wedge$  ili  $\vee$  izaberite stavku **Deregistration (Deaktivacija)**, a zatim pritisnite dugme **OK**.

![](_page_35_Picture_309.jpeg)

**4** Izaberite **Yes (Da)**.

## **NAPOMENA**

• Šta je DRM [Digital Rights Management] (Upravljanje digitalnim pravima)? U pitanju je tehnologija i usluga koja služi za sprečavanje nelegalnog korišćenja digitalnih sadržaja radi zaštite prednosti i prava vlasnika autorskog prava. Datoteke se mogu reprodukovati nakon verifikacije licence putem Interneta itd.

## <span id="page-36-0"></span>**FOTO LISTA**

Možete da pregledate fotografije sačuvane na priključenom uređaju.

### **Podržane datoteke fotografija**

Fotografije (\*.JPEG)

Osnovni: 64 piksela (širina) x 64 piksela (visina) – 15360 piksela (širina) x 8640 piksela (visina)

Progresivni: 64 piksela (širina) x 64 piksela (visina) – 1920 piksela (širina) x 1440 piksela (visina)

- Podržane su samo JPEG datoteke.
- Datoteke koje nisu podržane prikazuju se kao ikone.
- y Ako je datoteka oštećena ili format datoteke nije podržan, prikazaće se poruka o grešci.
- Oštećene datoteke možda neće moći pravilno da se prikažu.
- Prikazivanie slika visoke rezolucije preko celog ekrana može potrajati.

### **Pregledanje foto liste**

- **1** Povežite USB memoriju.
- **2** Pritisnite dugme **SETTINGS**.
- **3** Pristupićete opciji **MY MEDIA (MOJI MEDIJUMI)**.
- **4** Pomoću dugmeta  $\wedge$ ,  $\vee$ ,  $\lt$  ili  $\gt$  izaberite **Photo List (Foto lista )**, a zatim pritisnite dugme **OK**.
- **5** Pomoću dugmeta  $\wedge$ ,  $\vee$ ,  $\lt$  ili  $\gt$ izaberite željenu datoteku, a zatim pritisnite dugme **OK**.

![](_page_36_Figure_18.jpeg)

![](_page_36_Figure_19.jpeg)

**6** Upravljajte reprodukcijom pomoću sledeće dugmadi.

![](_page_37_Picture_2.jpeg)

![](_page_37_Picture_246.jpeg)

![](_page_37_Picture_247.jpeg)

### <span id="page-38-0"></span>**Opcije foto liste**

- **1** Pritisnite dugme **Q.MENU**.
- **2** Pomoću dugmeta ︿ ili ﹀ dođite do željene opcije, a zatim pritisnite dugme **OK**.
- **3** Pomoću dugmeta  $\wedge$ ,  $\vee$ ,  $\lt$  ili  $\gt$ podesite svaku stavku.

#### **Podesite foto prikaz.**

![](_page_38_Picture_373.jpeg)

### **Set Video (Podesi video).**

Možete da promenite postavke video zapisa.

([Pogledajte "Postavke iz menija PIC-](#page-43-1)[TURE \(SLIKA\)" na stranici 44](#page-43-1))

### **Set Audio (Podesi zvuk).**

Možete da promenite postavke zvuka. (Pogledajte "Postavke iz menija AUDIO [\(ZVUK\)" na stranici 48](#page-47-1))

## **LISTA MUZIKE**

Možete da reprodukujete audio datoteke sačuvane na priključenom uređaju.

### **Podržane muzičke datoteke**

### $*MP3$

Brzina u bitovima 32 kb/s–320 kb/s

- Brzina semplovania MPEG 1 Layer 3: 32 kHz, 44,1 kHz, 48 kHz
- Brzina semplovania MPEG 2 Layer 3: 16 kHz, 22,05 kHz, 24 kHz

### **Pregledanje liste muzike**

- **1** Povežite USB memoriju.
- **2** Pritisnite dugme **SETTINGS**.
- **3** Pristupićete opciji **MY MEDIA (MOJI MEDIJUMI)**.
- **4** Pomoću dugmeta  $\wedge$ ,  $\vee$ ,  $\leq$ ,  $>$ izaberite stavku **Music List (Lista muzike)**, a zatim pritisnite dugme **OK**.
- **5** Pomoću dugmeta  $\wedge$ ,  $\vee$ ,  $\lt$  ili  $\gt$ izaberite željenu datoteku, a zatim pritisnite dugme **OK**.

![](_page_38_Picture_25.jpeg)

![](_page_39_Picture_320.jpeg)

**6** Upravljajte reprodukcijom pomoću sledeće dugmadi.

![](_page_39_Picture_3.jpeg)

![](_page_39_Picture_321.jpeg)

![](_page_39_Picture_322.jpeg)

### **Opcije liste muzike**

- **1** Pritisnite dugme **Q.MENU**.
- **2** Pomoću dugmeta ∧ ili ∨ dođite do željene opcije, a zatim pritisnite dugme **OK**.
- **3** Pomoću dugmeta  $\wedge$ ,  $\vee$ ,  $\lt$  ili  $>$ podesite svaku stavku.

### **Podesite reprodukciju zvuka.**

![](_page_39_Picture_323.jpeg)

### **Set Audio (Podesi zvuk).**

Možete da promenite postavke zvuka. (Pogledajte "Postavke iz menija AUDIO [\(ZVUK\)" na stranici 48](#page-47-1))

## <span id="page-40-0"></span>**LISTA DATOTEKA**

Možete da pregledate datoteke dokumenata sačuvane na priključenom uređaju.

### **Podržani formati datoteka**

XLS, DOC, PPT, TXT, XLSX, PPTX, DOCX, PDF

Microsoft Office 97/2000/2002/2003/2007 Adobe PDF 1.0/1.1/1.2/1.3/1.4

- Alatka za prikazivanje datoteka menja raspored elemenata u okviru dokumenta, tako da se izgled dokumenata može razlikovati od izgleda na računaru.
- Kod dokumenata koji sadrže slike, njihova rezolucija može izgledati niža usled promene rasporeda elemenata.
- Ako je dokument veliki ili ima veliki broj stranica, učitavanje može potrajati.
- Fontovi koji nisu podržani možda će biti zamenjeni drugim fontovima.
- Alatka za prikazivanie datoteka možda neće moći da otvori Office dokument koji sadrži mnogo slika visoke rezolucije.

U ovom slučaju, smanjite veličinu datoteke slike, spremite je na USB memoriju i ponovo pokrenite alatku za prikazivanje datoteka ili povežite računar s projektorom i otvorite datoteku na računaru.

### **Pregledanje liste datoteka**

- **1** Povežite USB memoriju.
- **2** Pritisnite dugme **SETTINGS**.
- **3** Pristupićete opciji **MY MEDIA (MOJI MEDIJUMI)**.
- **4** Pomoću dugmeta  $\wedge$ ,  $\vee$ ,  $\lt$  ili  $\gt$  izaberite stavku **File List (Lista datoteka)**, a zatim pritisnite dugme **OK**.
- **5** Pomoću dugmeta  $\wedge$ ,  $\vee$ ,  $\lt$  ili  $\gt$ izaberite željenu datoteku, a zatim pritisnite dugme **OK**.

![](_page_40_Picture_18.jpeg)

![](_page_40_Picture_311.jpeg)

**6** Upravljajte reprodukcijom pomoću sledeće dugmadi.

- y Pritisnite **Go Page (Idi na stranicu)** i pojaviće se iskačući prozor za izbor broja stranice.
- Unesite broj stranice da biste se pomerili na stranicu koju želite.
- y Pritisnite dugme za jačinu zvuka da biste zumirali ili udaljili sliku. 1. Pritisnite dugme **OK**.

2. Pritisnite dugme **Gore/Dole/ Levo/Desno** da biste prešli na komandu Go Page (Idi na stranicu) ili Zoom (Zum).

![](_page_41_Picture_346.jpeg)

#### **Podesite opcije alatke za prikazivanje datoteka**

![](_page_41_Picture_347.jpeg)

Postavke za prikaz datoteka podešene su na podrazumevane vrednosti, pa zatvorite trenutno otvoreni dokument kako biste primenili promene (ako postoje) na novi dokument.

## <span id="page-42-0"></span>**PRILAGOĐAVANJE POSTAVKI**

## **Meni PODEŠAVANJE**

- **1** Pritisnite dugme **SETTINGS**.
- **2** Pomoću dugmeta ︿, ﹀, ︿ ili ﹀ izaberite željenu stavku, a zatim pritisnite dugme **OK**.
- **3** Pomoću dugmeta  $\wedge$ ,  $\vee$ ,  $\leq$  ili  $\geq$  podesite željenu stavku, a zatim pritisnite dugme **OK**.
- **4** Kada završite, pritisnite dugme **EXIT.**

![](_page_42_Picture_129.jpeg)

## <span id="page-43-1"></span><span id="page-43-0"></span>**Postavke iz menija PICTURE (SLIKA)**

- **1** Pritisnite dugme **SETTINGS**.
- **2** Pomoću dugmeta ︿, ﹀, ︿ ili ﹀ izaberite **PIC-TURE (SLIKA)**, a zatim pritisnite dugme **OK**.
- **3** Pomoću dugmeta  $\wedge$ ,  $\vee$ ,  $\lt$  ili  $>$  podesite željenu stavku, a zatim pritisnite dugme **OK**.
	- Da biste se vratili u prethodni meni, pritisnite dugme ꕣ.
- **4** Pritisnite dugme **EXIT** kada završite.

![](_page_43_Picture_7.jpeg)

Dostupna podešavanja slike su opisana u nastavku.

![](_page_43_Picture_285.jpeg)

![](_page_44_Picture_192.jpeg)

### **Advanced Control (Unapređeno upravljanje)**

![](_page_44_Picture_193.jpeg)

### **Expert Control (Ekspertsko upravljanje)**

![](_page_45_Picture_197.jpeg)

\* Dostupne opcije mogu da se razlikuju u zavisnosti od ulaznog signala, video režima itd.

### **Picture Option (Opcije slike)**

![](_page_46_Picture_85.jpeg)

## <span id="page-47-1"></span><span id="page-47-0"></span>**Postavke iz menija AUDIO (ZVUK)**

- **1** Pritisnite dugme **SETTINGS**.
- **2** Pomoću dugmeta ︿, ﹀, ︿, ﹀ izaberite stavku **AUDIO (ZVUK)**, a zatim pritisnite dugme **OK**.
- **3** Pomoću dugmeta  $\wedge$ ,  $\vee$ ,  $\leq$  ili  $>$  podesite željenu stavku, a zatim pritisnite dugme **OK**.
	- Da biste se vratili u prethodni meni, pritisnite dugme  $\Delta$ .
- **4** Pritisnite dugme **EXIT** kada završite.

![](_page_47_Picture_7.jpeg)

![](_page_47_Picture_225.jpeg)

Dostupna podešavanja zvuka su opisana u nastavku.

## <span id="page-48-0"></span>**Postavke iz menija TIME (VREME)**

- **1** Pritisnite dugme **SETTINGS**.
- **2** Pomoću dugmeta ︿, ﹀, ︿ ili ﹀ izaberite **TIME (VREME)**, a zatim pritisnite dugme **OK**.
- **3** Pomoću dugmeta ︿, ﹀, ︿ ili ﹀ podesite željenu stavku, a zatim pritisnite dugme **OK**.
	- Da biste se vratili u prethodni meni, pritisnite duame  $\triangle$ .
- **4** Pritisnite dugme **EXIT** kada završite.

![](_page_48_Picture_149.jpeg)

Dostupna podešavanja za vreme su opisana u nastavku.

![](_page_48_Picture_150.jpeg)

## <span id="page-49-0"></span>**Postavke iz menija OPTION (OPCIJA)**

- **1** Pritisnite dugme **SETTINGS**.
- **2** Pomoću dugmeta ︿, ﹀, ︿ ili ﹀ izaberite **OPTION (OPCIJA)**, a zatim pritisnite dugme **OK**.
- **3** Pomoću dugmeta  $\wedge$ ,  $\vee$ ,  $\lt$  ili  $>$  podesite željenu stavku, a zatim pritisnite dugme **OK**.
	- Da biste se vratili u prethodni meni, pritisnite dugme ꕣ.

![](_page_49_Picture_6.jpeg)

**4** Pritisnite dugme **EXIT** kada završite.

![](_page_49_Picture_255.jpeg)

Dostupna podešavanja za opcije su opisana u nastavku.

![](_page_50_Picture_202.jpeg)

![](_page_51_Picture_84.jpeg)

## <span id="page-52-0"></span>**POVEZIVANJE**

Na portove projektora možete da priključite različite spoljne uređaje.

![](_page_52_Figure_3.jpeg)

## <span id="page-53-0"></span>**Povezivanje HD risivera, DVD plejera ili videorikordera**

Povežite HD risiver, DVD plejer ili videorikorder sa projektorom i izaberite odgovarajući ulazni režim.

## <span id="page-53-1"></span>**HDMI veza**

Povezivanje pomoću HDMI kabla vam omogućava da uživate u slici i zvuku visokog kvaliteta. Pritisnite dugme **INPUT** na daljinskom upravljaču da biste izabrali **HDMI**.

## **Povezivanje sa računarom**

Projektor podržava funkciju Plug & Play. Računar automatski prepoznaje projektor i nije neophodna instalacija upravljačkog programa.

## <span id="page-53-2"></span>**RGB veza**

RGB kablom povežite izlaz na računaru s ulaznim portom za video sa računara. Da biste preneli audio signal, povežite **A/V IN** računar s projektorom opcionim audio kablom.

![](_page_53_Figure_9.jpeg)

## <span id="page-54-1"></span>**Povezivanje na AV ULAZ**

Povežite izlazne portove na spoljnom uređaju s AV ULAZNIM portom projektora. Pritisnite dugme **INPUT** i izaberite **AV**.

<span id="page-54-0"></span>![](_page_54_Figure_3.jpeg)

Možete da priključite audio kabl bez korišćenja prilagodnog kabla, kao na gornjoj slici.

![](_page_54_Figure_5.jpeg)

### <span id="page-55-1"></span><span id="page-55-0"></span>**Komponentna veza**

Možete da uživate u živim slikama ako povežete spoljni uređaj sa **RGB ULAZNIM** komponentnim portom projektora. Pritisnite dugme **INPUT** na daljinskom upravljaču da biste izabrali **A/V IN** stavku **Component (Komponenta)**.

![](_page_55_Figure_3.jpeg)

## <span id="page-55-2"></span>**Povezivanje sa slušalicama**

Možete da slušate zvuk pomoću slušalica.

![](_page_55_Figure_6.jpeg)

## <span id="page-56-0"></span>**MHL veza**

Mobilna veza visoke rezolucije (Mobile High-definition Link – MHL) predstavlja interfejs koji omogućava da reprodukujete video i audio zapis sa pametnog telefona na monitoru tako što ćete povezati monitor sa pametnim telefonom.

![](_page_56_Picture_3.jpeg)

Mobilni telefon

## **NAPOMENA**

- Povežite mobilni telefon na priključak HDMI IN da biste sadržaja ekrana telefona prikazivali pomoću projektora.
- Za povezivanje projektora i mobilnog telefona potreban je pasivni MHL kabl.
- Ispravno mogu da se povežu samo mobilni uređaji sa MHL sertifikatom. Da biste proverili da li vaš uređaj ima MHL sertifikat, kontaktirajte proizvođača uređaja.

# **ODRŽAVANJE**

Čistite projektor kako biste ga održavali u optimalnom stanju.

## **Čišćenje projektora**

## **Čišćenje objektiva**

Ako je površina objektiva prašnjava ili zamrljana, morate da očistite objektiv. Za čišćenje objektiva koristite sprej sa kompresovanim vazduhom ili krpu. Da biste uklonili prašinu ili mrlje, koristite sprej sa kompresovanim vazduhom **IN** ili nanesite malu količinu sredstva za čišćenje na štapić za čišćenje ili meku **2** krpu i pažljivo obrišite objektiv. Imajte u vidu da tečnost može ući u objektiv ukoliko sredstvo za čišćenje naprskate direktno na njega.

## **Čišćenje kućišta projektora**

Da biste očistili kućište projektora, najpre izvucite kabl za napajanje iz utičnice. Da biste uklonili prašinu ili mrlje, za brisanje objektiva koristite isključivo suvu neabrazivnu krpu koja ne ostavlja vlakna. Ne koristite alkohol, benzin, razređivače ili druga hemijska sredstva koja mogu oštetiti kućište.

## <span id="page-57-0"></span>**SPECIFIKACIJE**

![](_page_57_Picture_136.jpeg)

\* Sadržaj ovog priručnika može biti promenjen bez prethodnog obaveštenja zbog unapređenja funkcija proizvoda.

### **Podržani formati slike**

![](_page_58_Picture_300.jpeg)

### **HDMI/DVI-DTV podržani režim**

![](_page_58_Picture_301.jpeg)

- Ako na ulazu projektora postoji nevažeći signal, on neće biti pravilno prikazan na platnu ili će biti prikazana poruka poput "Nema signala" ili "Nevažeći format".
- Projektor podržava tip DDC1/2B kao funkciju Plug & Play (automatsko prepoznavanje monitora računara).
- Podržani tipovi sinhronizacije signala sa računara: zasebna sinhronizacija.
- y U režimu rada s računarom, preporučujemo rezoluciju 1280 x 800 za najbolji kvalitet slike.

### **Informacije o povezivanju na komponentni priključak**

![](_page_59_Picture_103.jpeg)

### **Informacije o softveru otvorenog koda**

Da biste dobili izvorni kôd pod GPL, LGPL, MPL i drugim licencama otvorenog izvornog koda koje su sadržane u ovom proizvodu, posetite http://opensource.lge.com.

Pored izvornog koda, možete da preuzmete i sve navedene uslove licence, odricanja od garancije i obaveštenja o autorskim pravima. Kompanija LG Electronics takođe pruža mogućnost slanja izvornog koda na CD-ROM-u, pod uslovom da pokrijete troškove

(koji obuhvataju cenu medija i troškove slanja i isporuke), za šta je neophodno da pošaljete zahtev na e-adresu opensource@lge.com. Ova ponuda važi tri (3) godine od datuma kupovine proizvoda.

![](_page_60_Picture_0.jpeg)

Model i serijski broj projektora nalaze se na zadnjoj i bočnoj strani projektora. Zabeležite ih u nastavku za slučaj da vam zatreba servisiranje.

![](_page_60_Picture_23.jpeg)

SERIJSKI BROJ